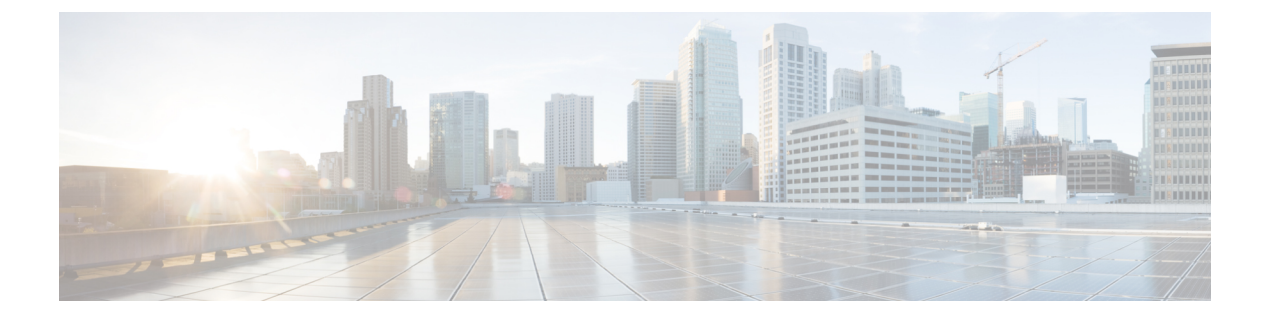

# 임시 및 영구 채팅 구성

- 그룹 [채팅방](#page-0-0) 개요, 1 페이지
- 그룹 채팅 필수 조건, 2 [페이지](#page-1-0)
- 그룹 채팅 및 영구 채팅 작업 흐름, 3 [페이지](#page-2-0)
- 그룹 채팅 및 영구 채팅 상호 작용 및 제한 사항, 7 [페이지](#page-6-0)
- 영구 채팅 예(HA 없음), 9 [페이지](#page-8-0)
- IM and [Presence](#page-10-0)의 영구 채팅 경계, 11 페이지

### <span id="page-0-0"></span>그룹 채팅방 개요

그룹 채팅은 두 명 이상의 사용자 간의 인스턴트 메시징 세션입니다. IM and Presence 서비스는 임시 채팅방 또는 영구 채팅방에서 그룹 채팅을 지원합니다. 인스턴트 메시징을 활성화하면 임시 채팅방 지원은 기본적으로 활성화되지만 영구 채팅방을 지원하도록 시스템을 구성해야 합니다.

임시 채팅방

임시 채팅방은 한 명의 사용자가 여전히 채팅방에 연결되어 있는 동안에만 존재하는 그룹 채팅 세션 입니다. 임시 채팅방은 마지막 사용자가 룸에서 떠나면 시스템에서 삭제됩니다. 인스턴트 메시지 대 화의 레코드는 영구적으로 유지되지 않습니다. 인스턴트 메시징이 활성화되면 임시 채팅방이 기본 적으로 활성화됩니다.

임시 채팅 회의실은 기본적으로 공개 회의실이지만, 비공개로 다시 구성할 수 있습니다. 그러나 사용 자가 공개 또는 비공개 임의 회의실에 참가할 수 있는 방법은 사용 중인 XMPP 클라이언트의 유형에 따라 다릅니다.

- 임시 채팅 회의실(공개 또는 비공개)에 참가하려면 Cisco Jabber 사용자를 초대해야 합니다.
- 타사 XMPP 클라이언트의 사용자는 임의 채팅 회의실(공개 또는 개인)에 참가하기 위해 초대될 수 있고, 회의실 검색 서비스를 통해 참가할 수 있는 공개 전용 임시 회의실을 검색할 수 있습니 다.

영구 채팅방

영구 채팅방은 모든 사용자가 룸에서 나간 후에도 존재하는 그룹 채팅 세션입니다. 사용자는 토론을 계속하기 위해 시간이 지나면 같은 방으로 돌아올 것으로 예상됩니다.

영구 채팅방은 사용자들이 특정 주제에 대해 협력하고 지식을 공유하며, 해당 주제에 대해 논의된 아 카이브를 검색하고(이 기능이 IM and Presence 서비스에서 활성화된 경우), 해당 주제에 대한 토론에 실시간으로 참여하도록 만들었습니다.

영구 채팅방을 위해 시스템을 구성해야 합니다. 또한 영구 채팅을 위해서는 외부 데이터베이스를 구 축해야 합니다.

영구 채팅방은 IOS 및 Android 클라이언트를 포함하여 데스크톱 및 모바일 Jabber 클라이언트 모두에 서 지원됩니다. 모바일 클라이언트의 경우 최소한 Jabber 릴리스 12.1(0)을 실행해야 합니다.

## <span id="page-1-0"></span>그룹 채팅 필수 조건

임시 채팅 필수 조건

임시 채팅방을 구축하는 경우 인스턴트 메시징이 활성화되어 있어야 합니다. 자세한 내용은 [인스턴](cup0_b_config-and-admin-guide-14su1_chapter15.pdf#nameddest=unique_221) 트 메시징 [활성화를](cup0_b_config-and-admin-guide-14su1_chapter15.pdf#nameddest=unique_221) 참조하십시오.

영구 채팅 필수 조건

영구 채팅방을 구축하는 경우:

- 인스턴트 메시징이 활성화되어 있는지 확인합니다. 자세한 내용은 [인스턴트](cup0_b_config-and-admin-guide-14su1_chapter15.pdf#nameddest=unique_221) 메시징 활성화를 참조하십시오.
- 외부 데이터베이스를 구축해야 합니다. 데이터베이스 설정 및 지원 정보는 [http://www.cisco.com/](http://www.cisco.com/c/en/us/support/unified-communications/unified-presence/products-installation-and-configuration-guides-list.html) [c/en/us/support/unified-communications/unified-presence/](http://www.cisco.com/c/en/us/support/unified-communications/unified-presence/products-installation-and-configuration-guides-list.html) [products-installation-and-configuration-guides-list.html](http://www.cisco.com/c/en/us/support/unified-communications/unified-presence/products-installation-and-configuration-guides-list.html)에서 *IM and Presence* 서비스 데이터베이스 설정 설명서를 참조하십시오.
- 영구 채팅을 위한 고가용성을 구축할지 여부를 결정합니다. 이 구축 유형은 영구 채팅방에 이중 화와 장애 조치를 추가합니다. 그러나 외부 데이터베이스 요구 사항은 고가용성 없이 기능을 구 축하는 경우와 약간 다릅니다.
- 영구 채팅 구축의 경우에는 최소 15,000 사용자 OVA를 구축하는 것이 좋습니다.

# <span id="page-2-0"></span>그룹 채팅 및 영구 채팅 작업 흐름

프로시저

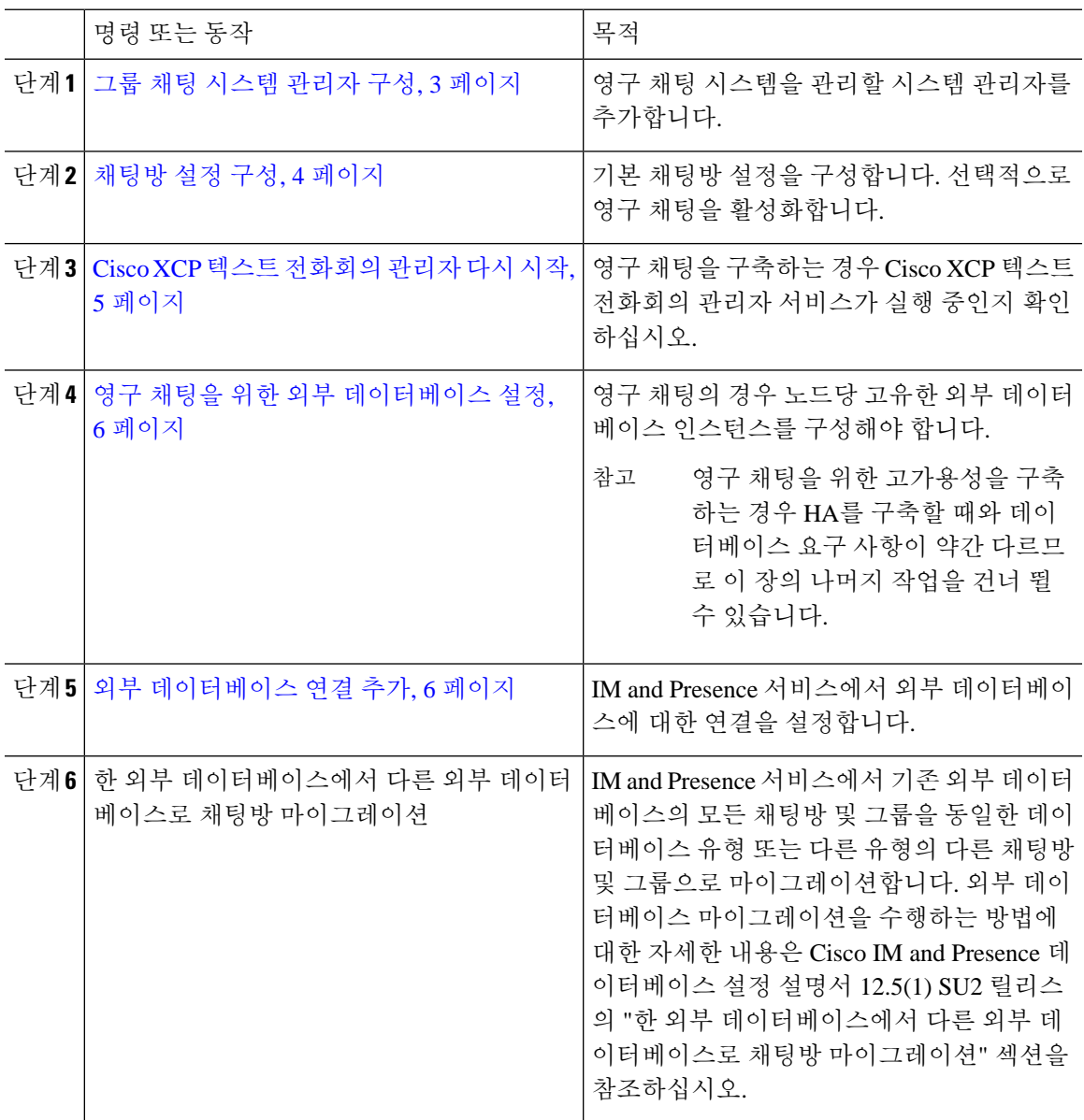

### <span id="page-2-1"></span>그룹 채팅 시스템 관리자 구성

I

영구 채팅 시스템을 관리할 시스템 관리자를 추가합니다.

프로시저

단계 **1** 메시징 > 그룹 채팅 시스템 관리자를 선택합니다.

단계 **2** 그룹 채팅 시스템 관리자 권한 활성화를 선택합니다.

설정을 활성화 또는 비활성화하는 경우 Cisco XCP 라우터를 다시 시작합니다. 시스템 관리자 설정이 활성화되면 시스템 관리자를 동적으로 추가할 수 있습니다.

- 단계 **3** 새로 추가를 클릭합니다.
- 단계 **4** IM 주소를 입력합니다.

예제

IM 주소는 name@domain 형식이어야 합니다.

- 단계 **5** 별칭 및 설명을 입력합니다.
- 단계 **6** 저장을 클릭합니다.

다음에 수행할 작업 채팅방 설정 구성, 4 [페이지](#page-3-0)

#### <span id="page-3-0"></span>채팅방 설정 구성

룸 구성원 및 점유율 설정, 룸당 최대 사용자 수와 같은 기본 채팅방 설정을 구성합니다. 선택적으로 영구 채팅 활성화 확인란을 선택하여 영구 채팅을 활성화할 수 있습니다.

프로시저

- 단계 **1** Cisco Unified CM IM and Presence 관리에서 메시징 > 그룹 채팅 및 영구 채팅을 선택합니다.
- 단계 **2** 시스템에서 기본 그룹 채팅 서버 별칭을 자동으로 관리합니다 확인란을 선택 또는 선택 취소하여 시 스템에서 채팅 노드 별칭을 관리하도록 할지 여부를 구성합니다.
	- 선택 시스템이 채팅 노드 별칭을 자동으로 할당합니다. 이는 기본값입니다.
	- 선택 취소 관리자가 자신의 채팅 노드 별칭을 할당할 수 있습니다.

단계 **3** 모든 참가자가 룸에서 나간 후에도 채팅방을 유지하려면 영구 채팅 활성화 확인란을 선택합니다.

이는 클러스터 수준 설정입니다. 클러스터의 노드에서 영구 채팅을 활성화한 경우 모든 클 러스터의 클라이언트가 해당 노드에서 호스팅되는 노드 및 채팅방의 텍스트 전화회의 인스 턴스를 검색할 수 있습니다. 참고

원격 클러스터의 영구 채팅이 활성화되지 않은 경우에도 원격 클러스터의 사용자가 로컬 클러스터의 텍스트 전화회의 인스턴스 및 채팅방을 검색할 수 있습니다.

단계 **4** 영구 채팅을 활성화하도록 선택한 경우 다음 각 필드에 대한 값을 구성합니다.

- 허용되는 영구 채팅방의 최대 수
- 데이터베이스에 대한 연결 수
- 데이터베이스 연결 하트비트 간격(초)
- 영구 채팅방에 대한 시간 제한 값(분)
- Cisco 지원에서 지시하는 경우가 아니면 데이터베이스 연결 하트비트 간격 값을 영(0)으로 설정하지 마십시오. 방화벽 전체에서 연결을 유지하는 데에는 일반적으로 하트비트 간격이 사용됩니다. 참고
- 단계 **5** 룸 설정 아래에서 최대 룸 수를 할당합니다.
- 단계 **6** 그룹 채팅 및 영구 채팅 설정 창에서 나머지 설정을 완료합니다. 필드 및 해당 설정에 대한 도움이 필 요한 경우 온라인 도움말을 참조하십시오.
- 단계 **7** 저장을 클릭합니다.

다음에 수행할 작업

Cisco XCP 텍스트 [전화회의](#page-4-0) 관리자 다시 시작, 5 페이지

### <span id="page-4-0"></span>**Cisco XCP** 텍스트 전화회의 관리자 다시 시작

채팅 설정을 편집했거나 하나 이상의 별칭을 채팅 노드에 추가한 경우 **Cisco XCP** 텍스트 전화회의 관리자 서비스를 다시 시작합니다.

프로시저

- 단계 **1 Cisco Unified IM and Presence** 서비스 가용성에서 도구 > 제어 센터 **-** 기능 서비스를 선택합니다.
- 단계 **2** 서버 드롭다운 목록에서 IM and Presence 노드를 선택하고 이동을 클릭합니다.
- 단계 **3 IM and Presence** 서비스 섹션에서 **Cisco XCP** 텍스트 전화회의 관리자 라디오 버튼을 클릭하고 시작 또는 다시 시작을 클릭합니다.
- 단계 **4** 재시작하는 데 시간이 걸릴 수 있음을 알리는 메시지가 표시되면 확인을 클릭합니다.
- 단계 **5** (선택 사항) 서비스가 완전히 다시 시작되었는지 확인하려면 새로 고침을 클릭합니다.

다음에 수행할 작업

영구 채팅에 대한 고가용성을 구축하는 경우 영구 채팅의 [고가용성](cup0_b_config-and-admin-guide-14su1_chapter17.pdf#nameddest=unique_232) 작업 흐름(으)로 이동합니다.. 그렇지 않으면, 영구 채팅을 위한 외부 [데이터베이스](#page-5-0) 설정, 6 페이지.

#### <span id="page-5-0"></span>영구 채팅을 위한 외부 데이터베이스 설정

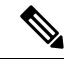

이 항목에서는 고가용성이 없는 영구 채팅에 대해 설명합니다. 영구 채팅을 위한 고가용성을 구축하 는 경우 외부 데이터베이스 설정 정보 대신 해당 장을 참조하십시오. 참고

영구 채팅방을 구성하는 경우 영구 채팅방을 호스팅하는 각 노드에 대해 별도의 외부 데이터베이스 인스턴스를 설정해야 합니다. 그 외에도,

- 영구 채팅이 활성화된 경우, 외부 데이터베이스를 텍스트 전화회의 관리자 서비스와 연결해야 하며 데이터베이스가 활성 상태이고 도달 가능해야 합니다. 그렇지 않으면 텍스트 전화회의 관 리자가 시작되지 않습니다.
- 영구 채팅 로깅을 위해 외부 데이터베이스를 사용하는 경우 데이터베이스가 정보량을 처리할만 큼 충분히 큰지 확인하십시오. 채팅방의 모든 메시지를 보관하는 것은 선택 사항이지만, 그렇게 할 경우 노드의 트래픽이 증가하고 디스크의 공간을 소모하게 됩니다.
- 외부 데이터베이스 정리 유틸리티를 사용하여 데이터베이스 크기를 모니터링하고 만료된 레코 드를 자동으로 삭제하는 작업을 설정합니다.
- 외부 데이터베이스에 대한 연결 수를 구성하기 전에 기록 중인 IM의 수 및 그에 따른 전체적인 트래픽의 양을 고려해야 합니다. 구성하는 연결 수에 따라 시스템 규모가 결정됩니다. 시스템 기 본값이 대부분의 설치에 적합하지만 특정 구축에 맞게 매개 변수를 수정할 수도 있습니다.

외부 데이터베이스를 설정하는 방법에 대한 지침은 [http://www.cisco.com/c/en/us/support/](http://www.cisco.com/c/en/us/support/unified-communications/unified-presence/products-installation-and-configuration-guides-list.html) [unified-communications/unified-presence/products-installation-and-configuration-guides-list.html](http://www.cisco.com/c/en/us/support/unified-communications/unified-presence/products-installation-and-configuration-guides-list.html)에서 *IM and Presence Service* 외부 데이터베이스 설정 설명서를 참조하십시오.

다음에 수행할 작업

외부 [데이터베이스](#page-5-1) 연결 추가, 6 페이지

### <span id="page-5-1"></span>외부 데이터베이스 연결 추가

IM and Presence 서비스에서 영구 채팅 외부 데이터베이스에 대한 연결을 구성합니다. 전체 IM and Presence 인터클러스터에 최소한 하나의 고유한 논리적 외부 데이터베이스 인스턴스(테이블 스페이 스)가 필요합니다.

프로시저

- 단계 **1** Cisco Unified CM IM and Presence 관리에서 메시징 > 외부 서버 설정 > 외부 데이터베이스를 선택합 니다.
- 단계 **2** 새로 추가를 클릭합니다.
- 단계 **3** 데이터베이스 이름 필드에 데이터베이스 인스턴스 이름을 입력합니다.
- 단계 **4** 데이터베이스 유형 드롭다운에서 구축하는 외부 데이터베이스의 유형을 선택합니다.
- 단계 **5** 데이터베이스에 대한 사용자 이름 및 암호 정보를 입력합니다.
- 단계 **6** 호스트 이름 필드에 데이터베이스의 호스트이름 또는 IP 주소를 입력합니다.
- 단계 **7** 나머지 설정은 외부 데이터베이스 설정 창에서 완료합니다. 필드 및 해당 설정에 대한 도움이 필요한 경우 온라인 도움말을 참조하십시오.
- 단계 **8** 저장을 클릭합니다.
- 단계 **9** 이 절차를 반복하여 각 외부 데이터베이스 인스턴스에 대한 연결을 만듭니다.

### <span id="page-6-0"></span>그룹 채팅 및 영구 채팅 상호 작용 및 제한 사항

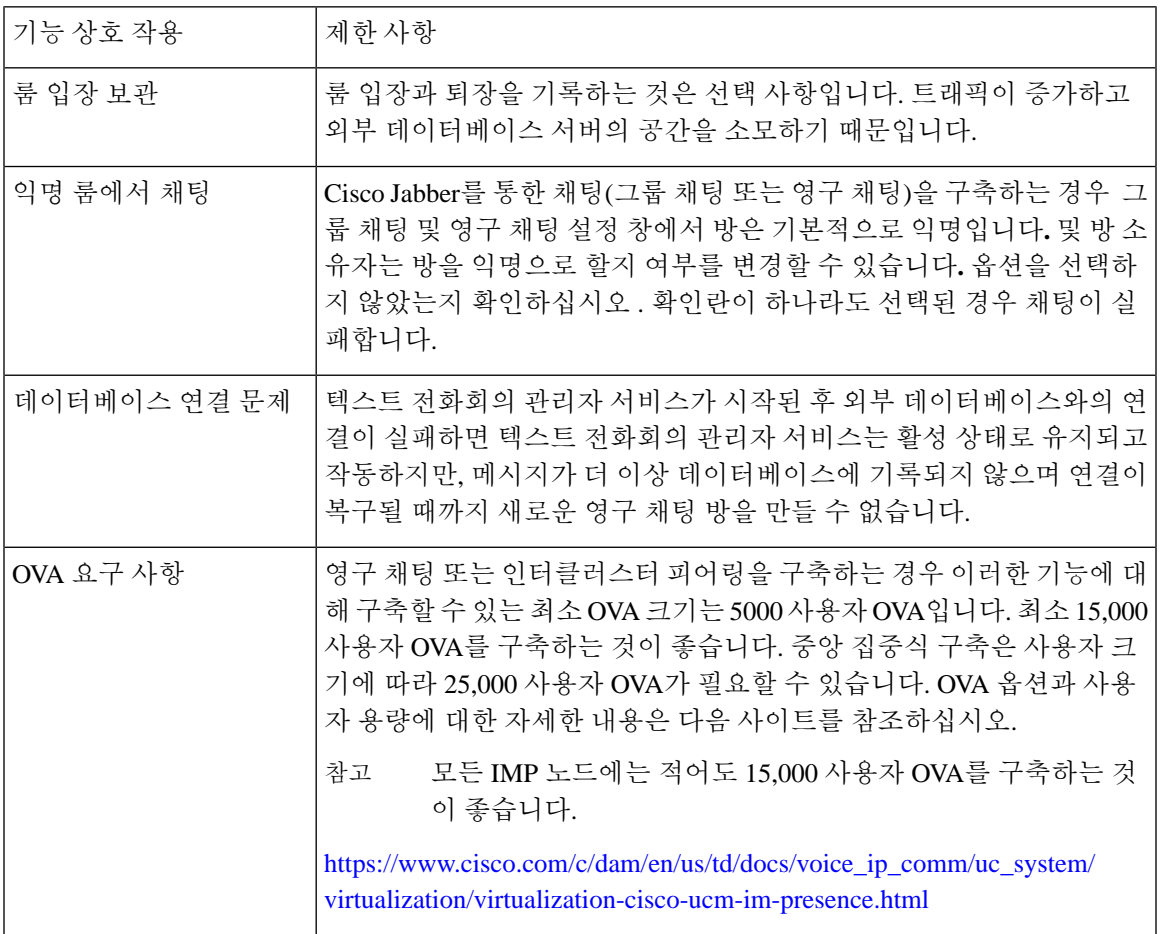

표 **1:** 그룹 채팅 및 영구 채팅 상호 작용 및 제한 사항

 $\overline{\phantom{a}}$ 

I

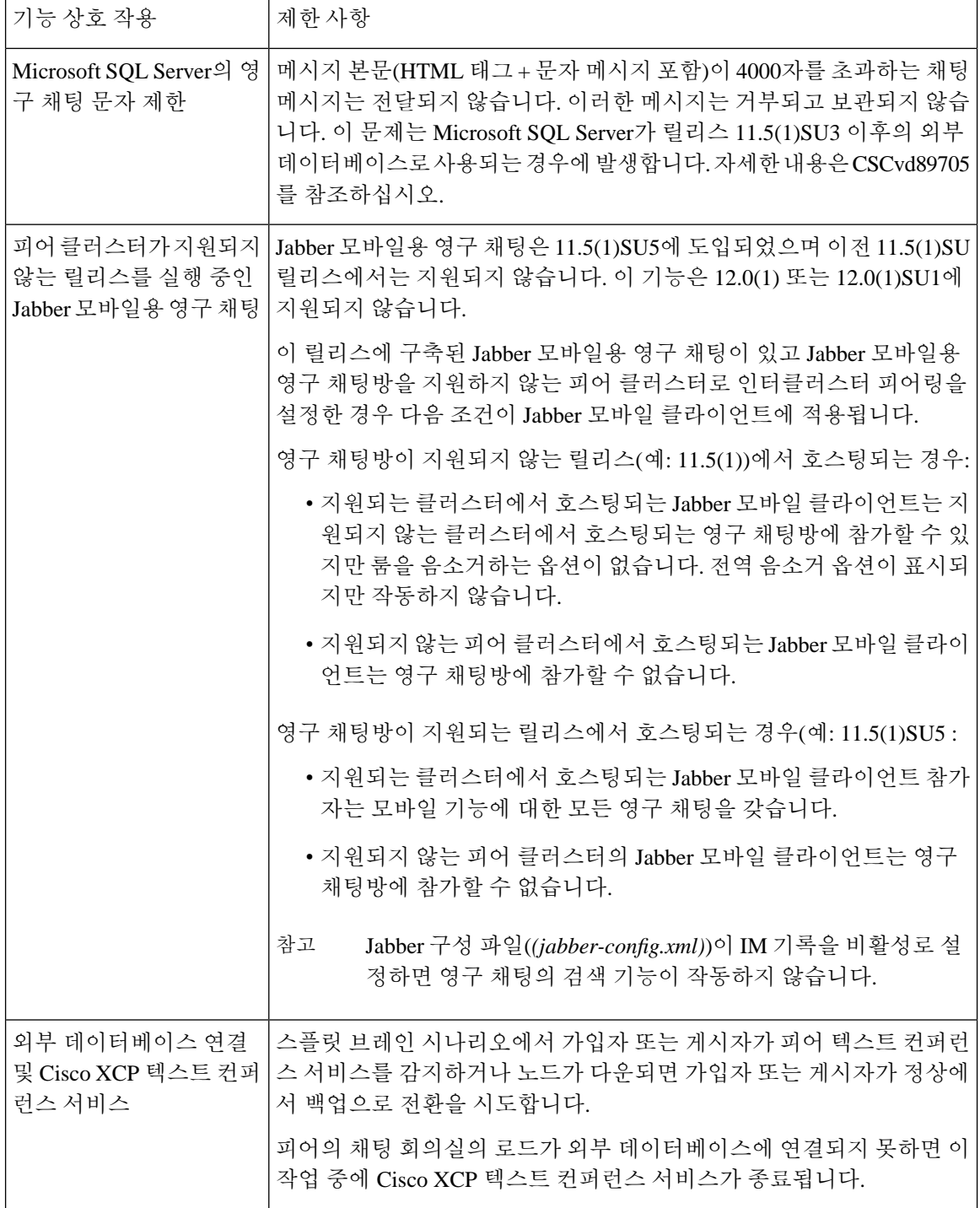

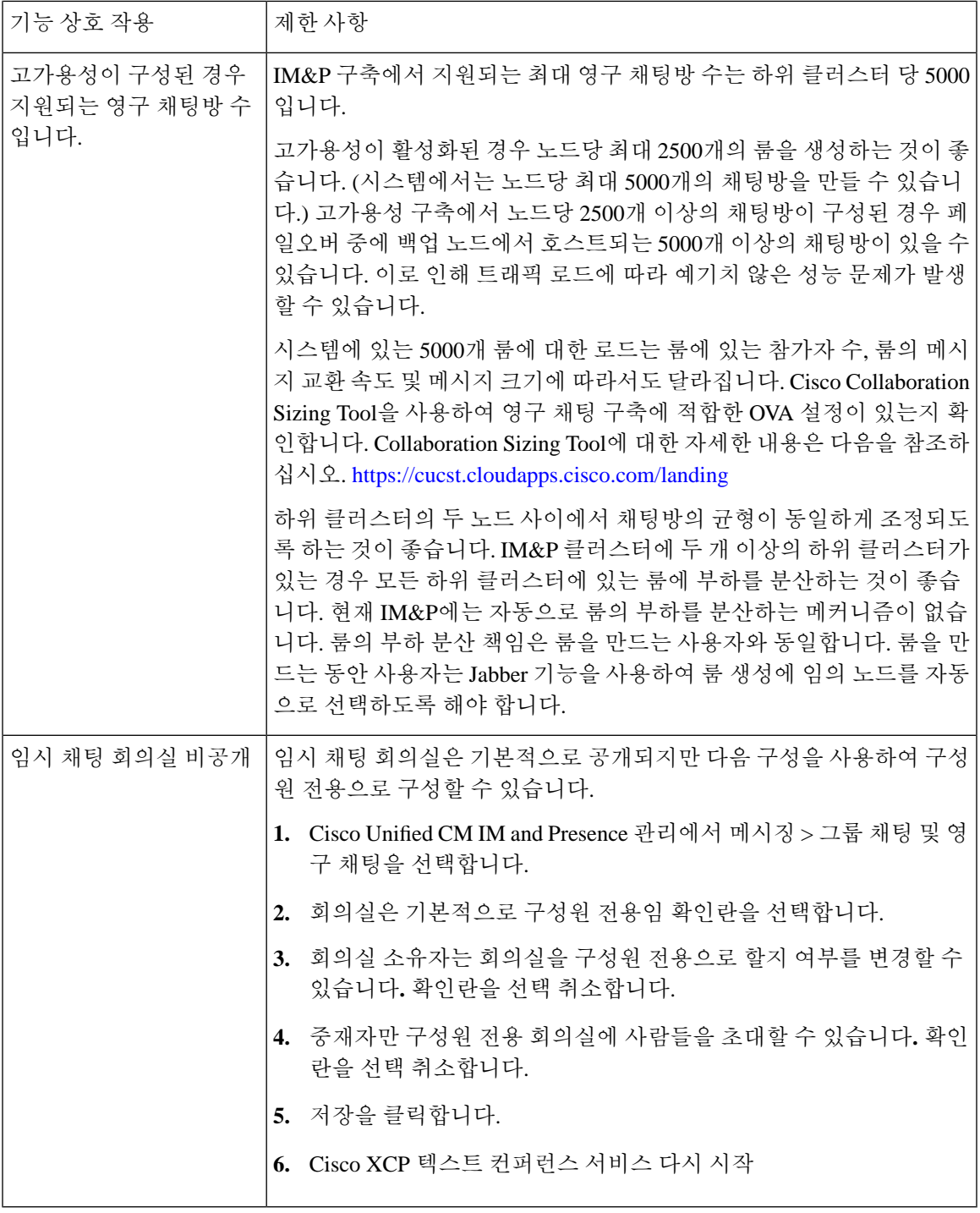

# <span id="page-8-0"></span>영구 채팅 예**(HA** 없음**)**

I

다음 두 예는 영구 채팅 기능을 설명하며, 영구 채팅을 위한 고가용성이 구축되는 인터클러스터 피어 링과 함께 영구 채팅 기능을 보여줍니다.

영구 채팅을 구축하는 경우 영구 채팅방에 이중화를 추가하려면 영구 채팅에 대한 고가용성을 표시 해야 합니다. 참고

영구 채팅**(HA** 제외**)** 모든 클러스터 간에 활성화됨

영구 채팅(HA 제외) 이 클러스터 간 네트워크에 있는 모든 노드에서 활성화됩니다. 모든 노드에는 영 구 채팅과 관련된 외부 데이터베이스가 있으므로 모든 노드가 영구 채팅방을 호스팅할 수 있습니다.

Cisco 텍스트 전화회의 서비스는 어느 클러스터의 모든 노드에서 실행되므로 두 클러스터의 모든 사 용자가 어느 클러스터의 모든 노드에서 호스팅되는 영구 채팅방에 참가할 수 있습니다.

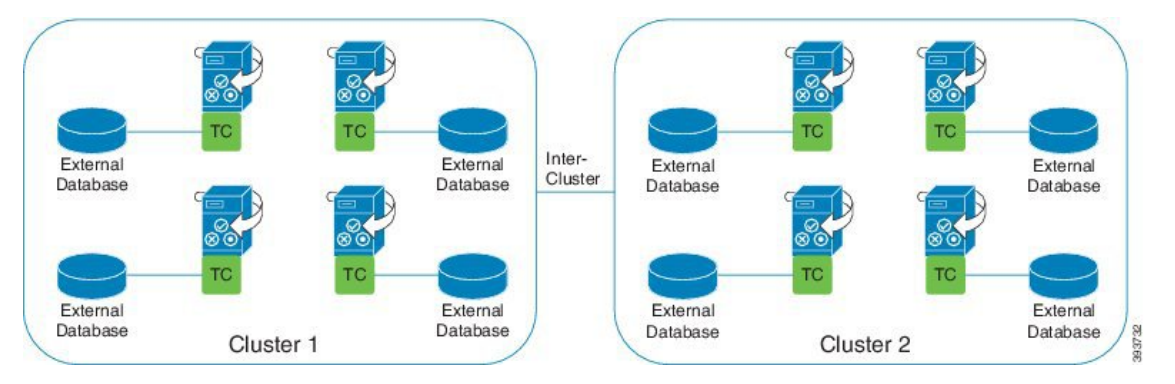

영구 채팅**(HA** 제외**)** 클러스터 간 네트워크의 한 클러스터에서 활성화됨

클러스터 1의 노드만 영구 채팅(HA 없음)으로 구성되고 외부 데이터베이스가 있습니다. 노드가 영구 채팅방을 호스팅하도록 구성되지 않았으므로 클러스터 2에는 외부 데이터베이스가 필요하지 않습 니다.

그러나 어느 한 클러스터의 모든 노드에서 Cisco 텍스트 전화회의 관리자 서비스가 실행 중이기 때문 에 클러스터의 모든 사용자가 클러스터 1에서 호스팅되는 영구 채팅방에 참가할 수 있습니다.

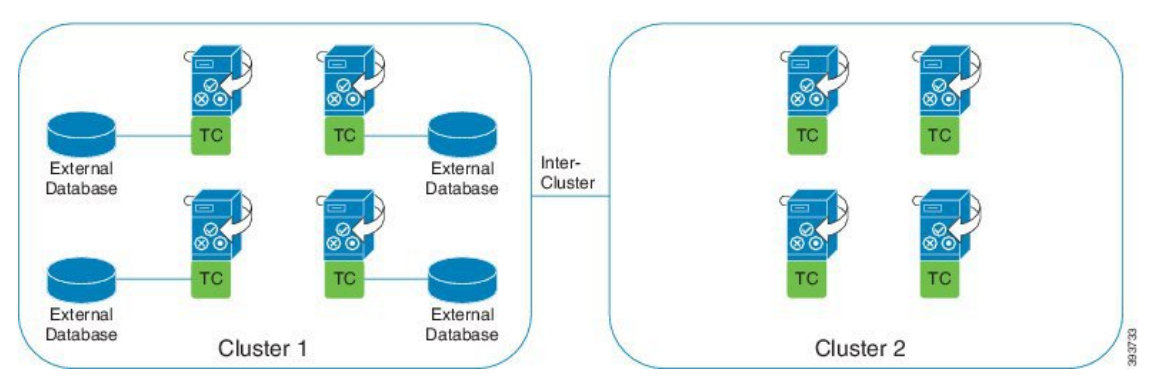

## <span id="page-10-0"></span>**IM and Presence**의 영구 채팅 경계

이 섹션에서는 IM and Presence의 영구 채팅(PChat) 경계를 나타내는 매트릭스와 다양한 종속성을 명 확히 보여주는 예를 설명합니다.

영구 채팅 경계를 파생시키기 위해 다음과 같이 가정합니다.

- **1.** 별칭/서버/하위 클러스터/클러스터당 회의실 수와 관련해서:
	- **1.** 서버에 여러 텍스트 컨퍼런싱 별칭이 포함될 수 있습니다.
	- **2.** 하위 클러스터에는 두 개의 서버(노드)가 있습니다.
	- **3.** 클러스터에는 하위 클러스터가 3개까지 있을 수 있습니다.
- **2.** HA(고가용성)가 활성화되면 지원되는 모든 회의실 수가 절반이 됩니다. 허용되는 최대 채팅 방 수에 허용되는 최대 값은 2,500입니다.
- **3.** 예: 각 회의실에 100명의 사용자가 평균이라고 가정할 때 IM and Presence 서비스는 다음을 지원 할 수 있습니다.
	- **1.** HA를 사용하지 않는 경우 서버당 3500 채팅방
	- **2.** HA를 사용하는 경우 서버당 1750 채팅방
	- **3.** 분당 한 회의실에 메시지 하나를 가정하면 서버당 최대 273개 채팅방을 활성화할 수 있습니 다.

다음은 이러한 종속성을 명확히 설명하는 몇 가지 예입니다.

다음 수식을 사용하여 지원되는 총 회의실을 희생하여 각 시간 단위로 지원되는 회의실을 늘릴 수 있 습니다.

지원되는 새 회의실 수 = 지원되는 현재 회의실 수 \* 타임 슬라이스**(%)**당 지원되는 현재 회의실 수 / 타임 슬라이스**(%)**당 지원되는 새 회의실

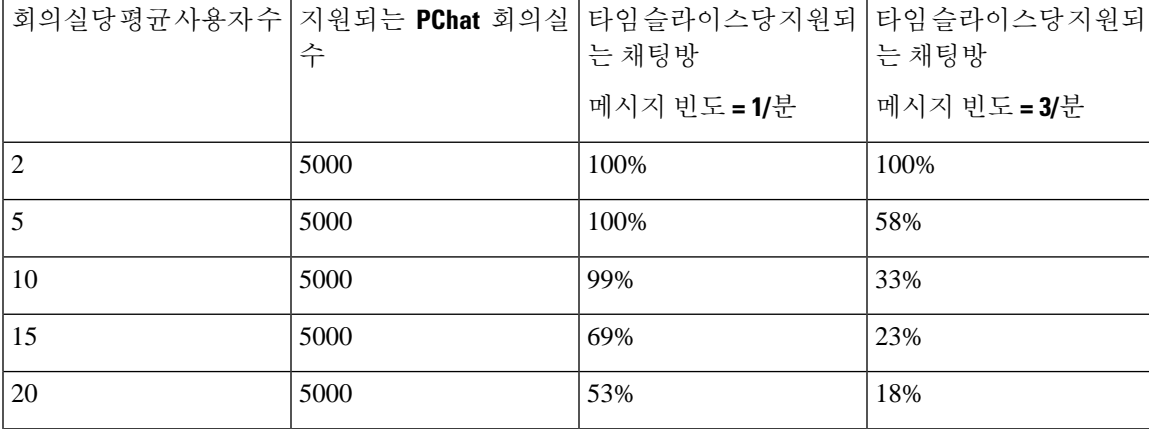

표 **2: 25K OVA** 영구 채팅방 용량 표**(**서버당**)**

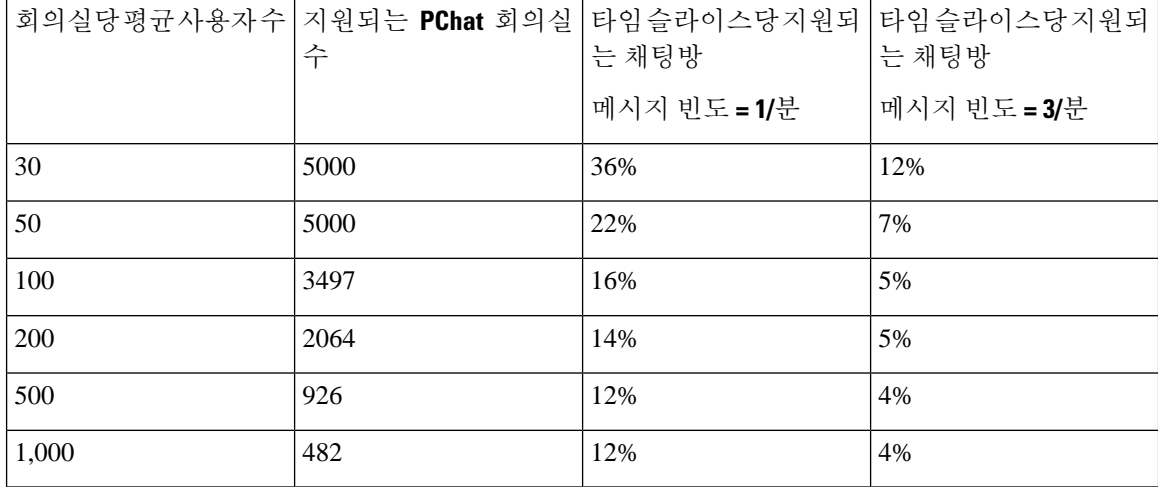

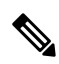

참고 사용자의 30%가 두 대의 디바이스/클라이언트를 가지고 있다고 가정합니다.

**25K OVA**의 예**:**

회의실당 평균 사용자 수 = 10 메시지 빈도 = 3/분 지원되는 현재 회의실 수 = 5000 타임 슬라이스당 지원되는 현재 회의실 = 33% 타임 슬라이스당 지원되는 새 회의실 = 50% 결과**:** 지원되는 새 회의실 = 5000 \* 33/50 = 3300

표 **3: 15K OVA** 영구 채팅방 용량 표**(**서버당**)**

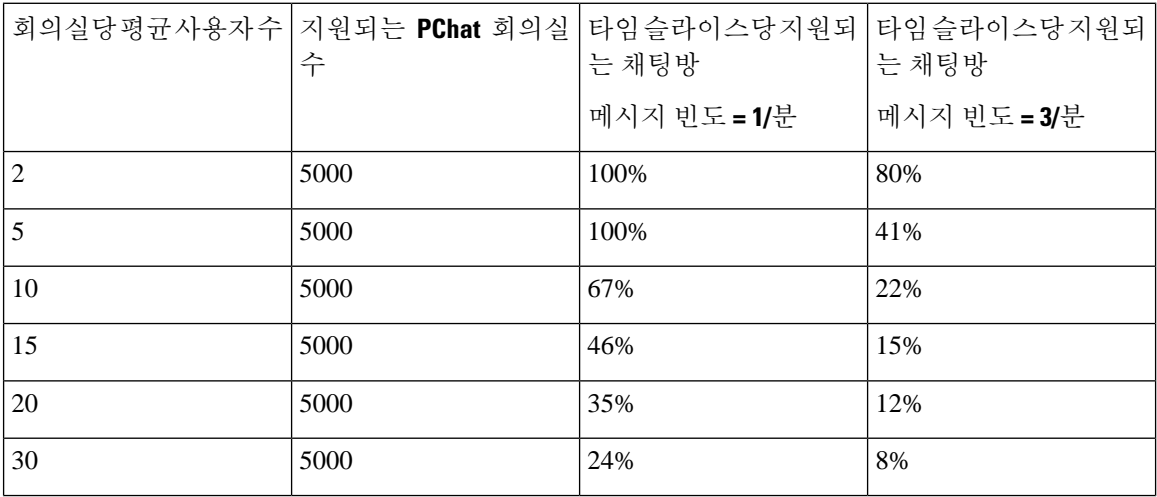

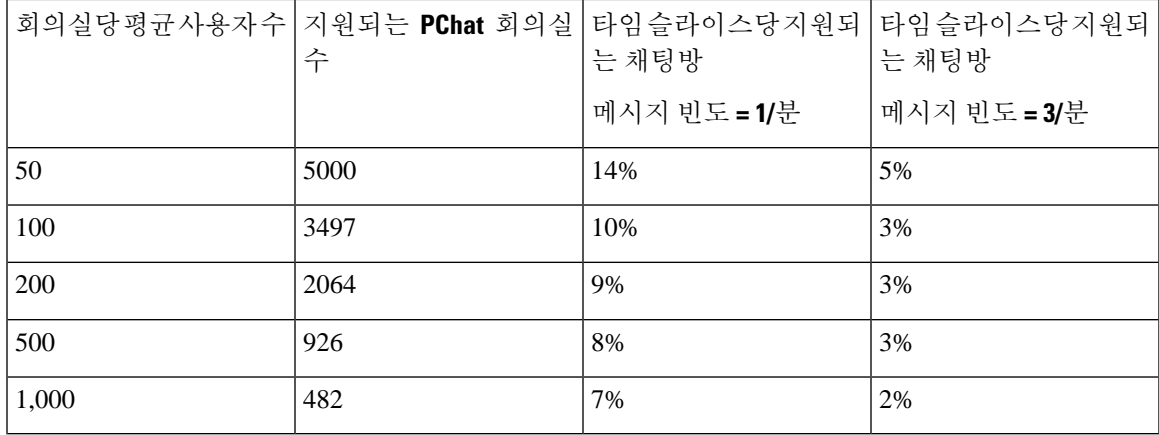

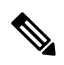

참고 사용자의 30%가 두 대의 디바이스/클라이언트를 가지고 있다고 가정합니다.

#### **15K OVA**의 예**:**

회의실당 평균 사용자 수 = 5 메시지 빈도 = 3/분 지원되는 현재 회의실 수 = 5000 타임 슬라이스당 지원되는 현재 회의실 = 41% 타임 슬라이스당 지원되는 새 회의실 = 50% 결과**:** 지원되는 새 회의실 = 5000 \* 41/50 = 4100

표 **4: 5K OVA** 영구 채팅방 용량 표**(**서버당**)**

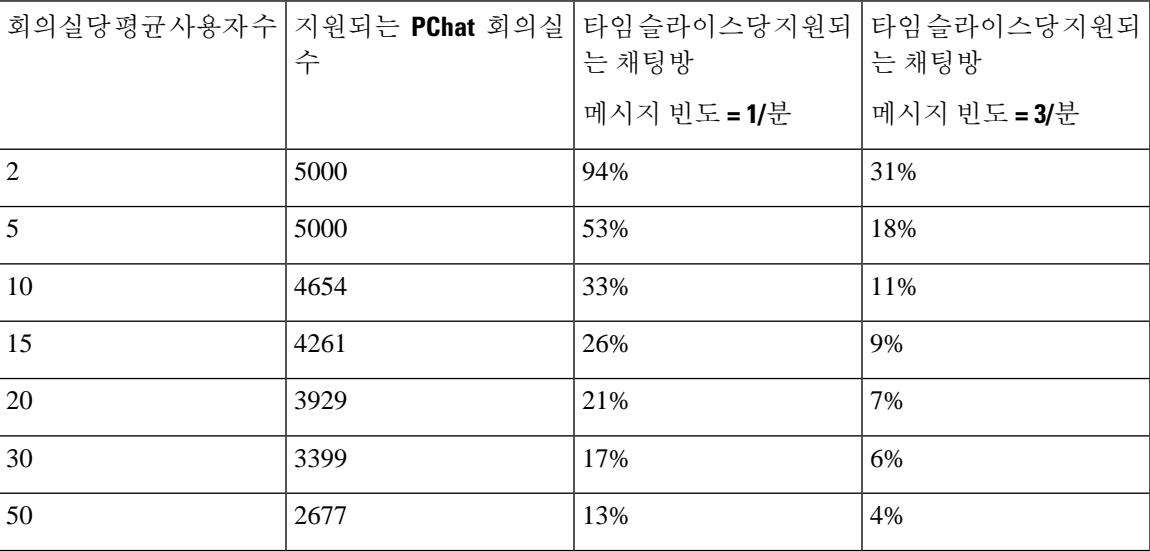

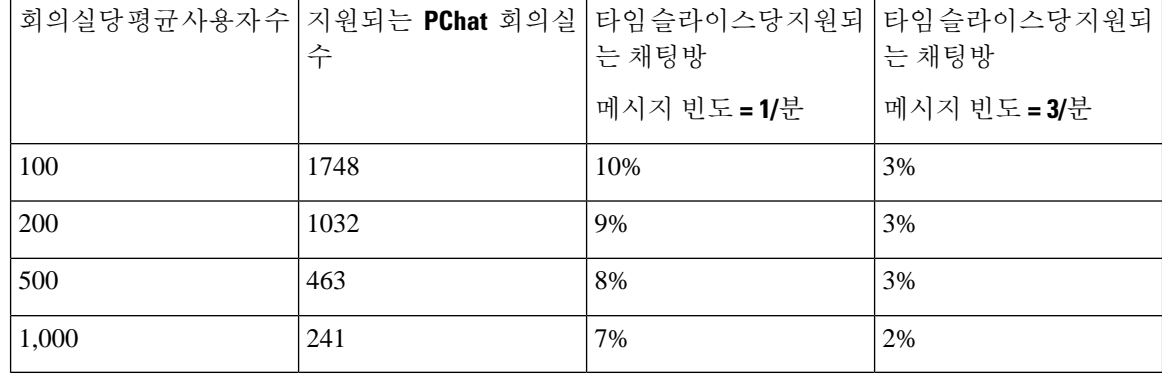

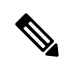

참고 사용자의 30%가 두 대의 디바이스/클라이언트를 가지고 있다고 가정합니다.

### **5K OVA**의 예**:** 회의실당 평균 사용자 수 = 2 메시지 빈도 = 3/분 지원되는 현재 회의실 수 = 5000 타임 슬라이스당 지원되는 현재 회의실 = 31% 타임 슬라이스당 지원되는 새 회의실 = 50% 결과**:** 지원되는 새 회의실 = 5000 \* 31/50 = 3100